# Conteo de colonias de murciélagos cavernícolas mediante cámaras IR + AudioMoth

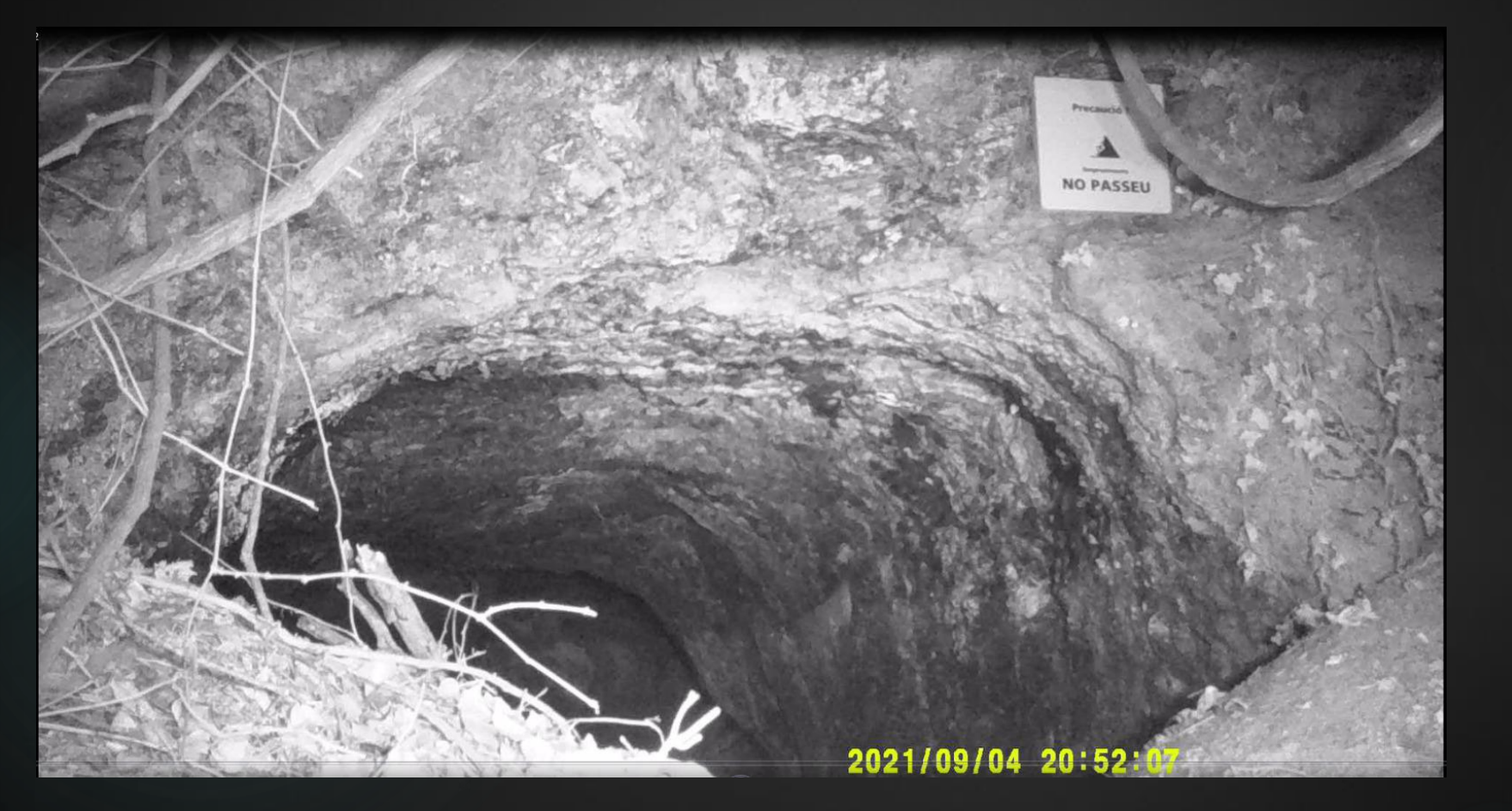

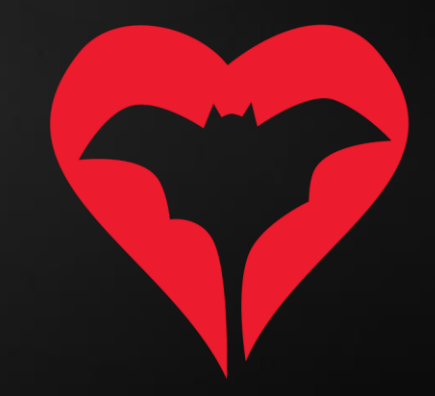

# En el campo

- 1) Material necesario:
	- a. Cámara con opción de grabación de infrarrojo (IR).
	- b. Audiomoth con la configuración siguiente.

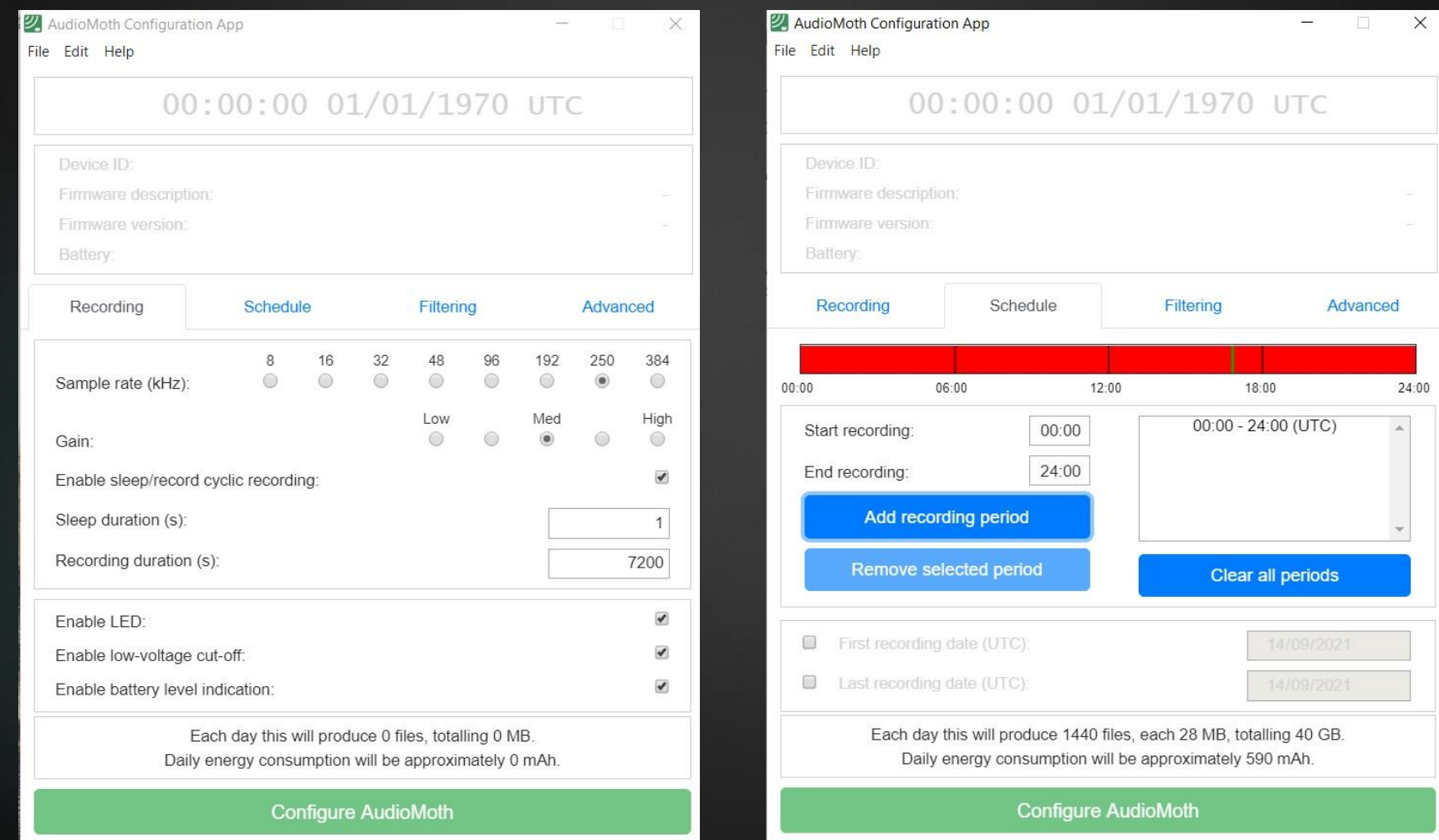

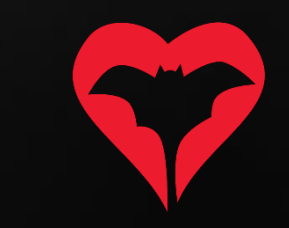

# En el campo

- 2) Consideraciones en el momento de grabar:
	- a. La grabación de la emergencia se realizará desde la puesta de sol hasta dos horas después o, hasta que pasen 10 minutos sin que ningún murciélago entre o salga del refugio.
	- b. Una vez activada la cámara y el detector, se debe dar 3 palmadas delante de la cámara para sincronizar el audio y el vídeo.
	- c. Se debe asegurar que la cámara cubre la totalidad de la entrada de la cavidad, para evitar que queden murciélagos sin grabar.

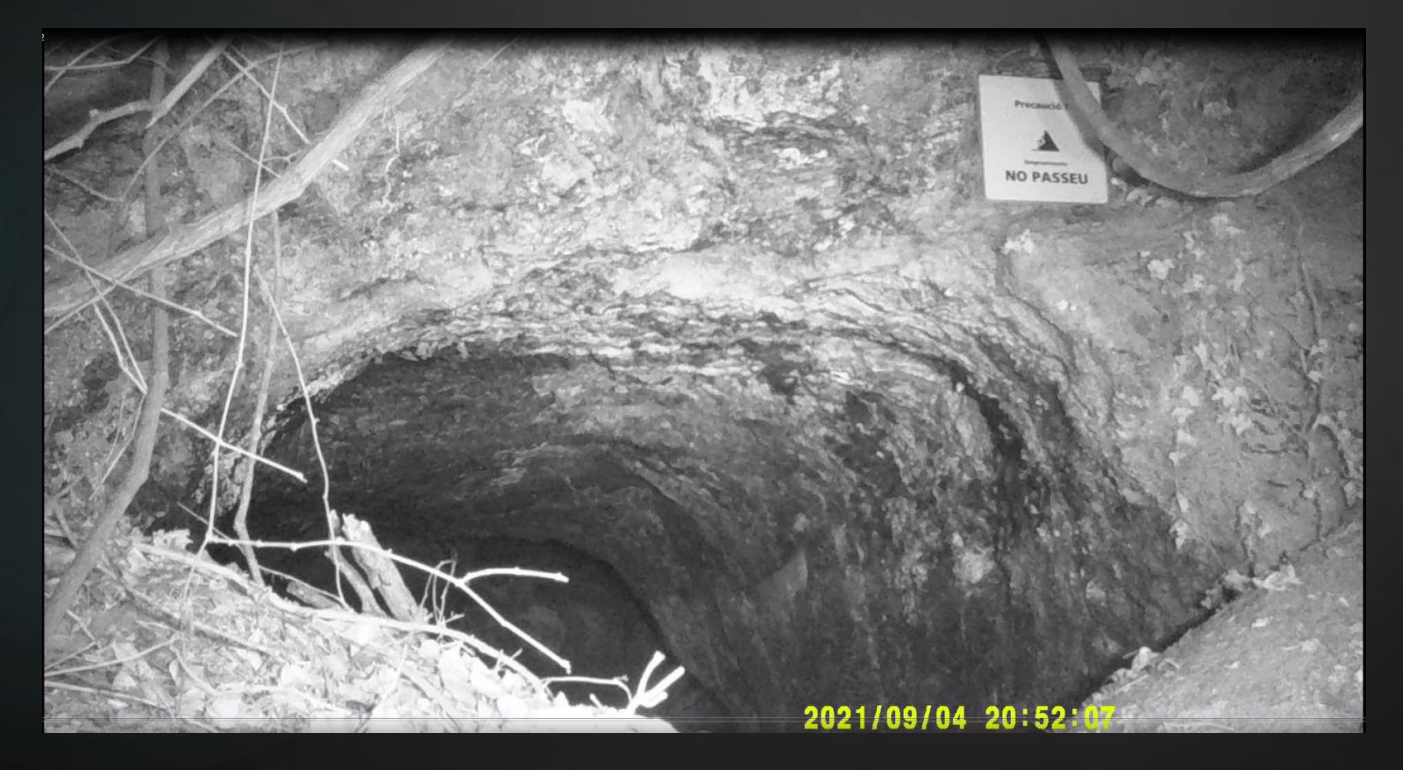

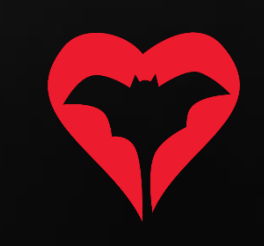

- 1) Se deben instalar los programes (gratuitos):
	- a. OpenShot (para visualizar el vídeo)
	- b. Audacity (para visualizar los sonogramas de sonido)

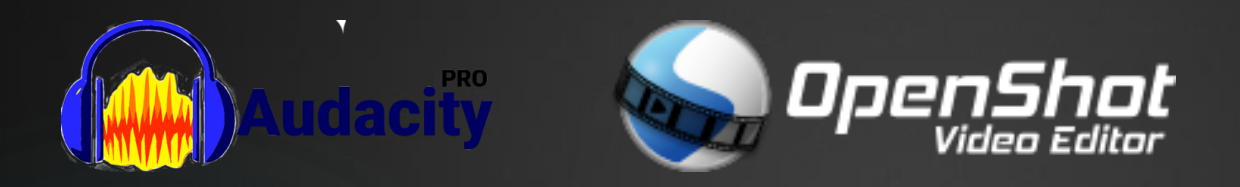

No es imprescindible, pero si es posible, tener dos pantallas facilita mucho el trabajo, porque se puede visualizar el vídeo en una pantalla y el sonido en otra.

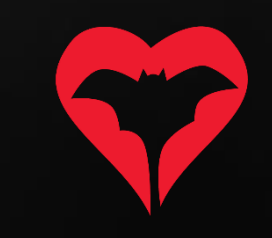

2) Abrir todos los archivos de vídeo (de la cámara IR) con OpenShot

File -> Import files (y buscar todos los archivos de vídeo)

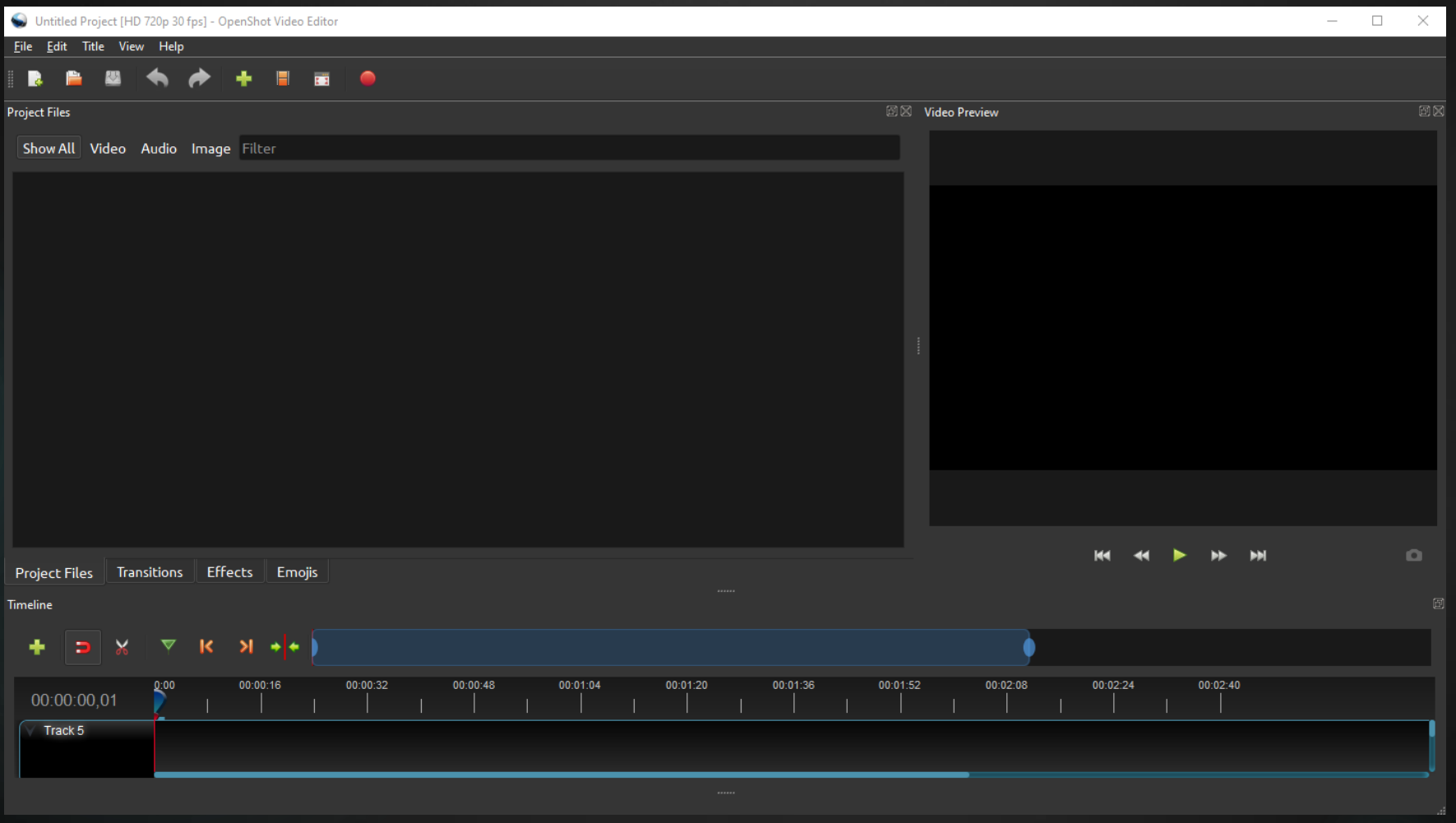

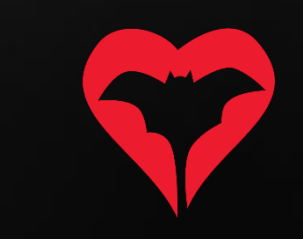

3) Arrastrar todos los clips a la barra inferior, por orden cronológico, uno tras otro.

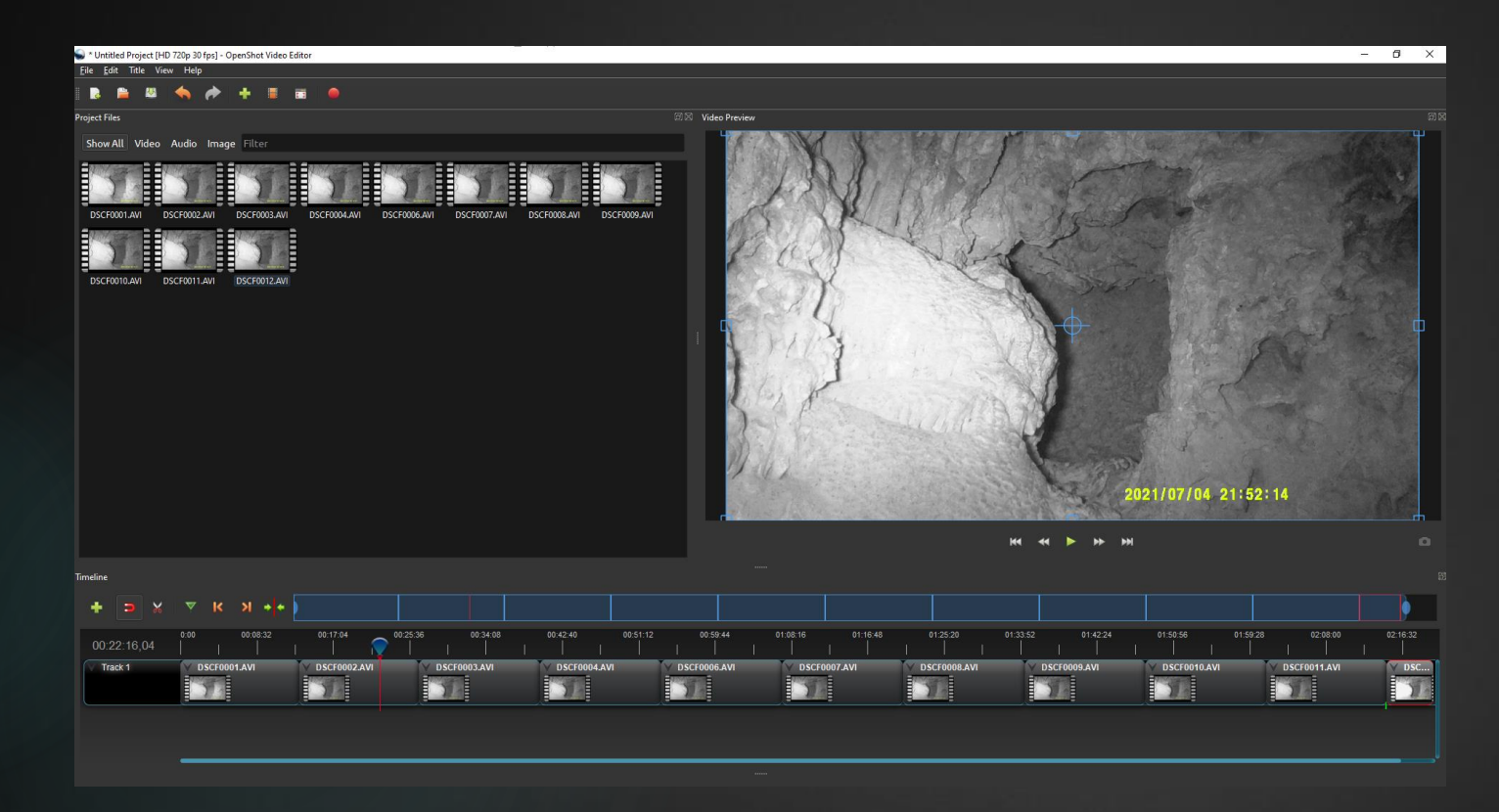

NOTA: Fijaos que es importantísimo que la totalidad de la entrada de la cavidad quede visible y bien iluminada, ocupando toda la anchura/altura de la imagen.

4) Buscar en que segundo de la grabación hay la primera palmada y anotarlo, con tal de poder sincronizar los sonogramas que abriremos a continuación.

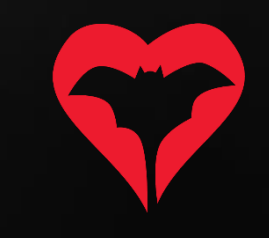

- 5) Abrir el archivo de sonido (del AudioMoth) con Audacity.
	- File -> Open (y buscar el primer archivo de sonido)

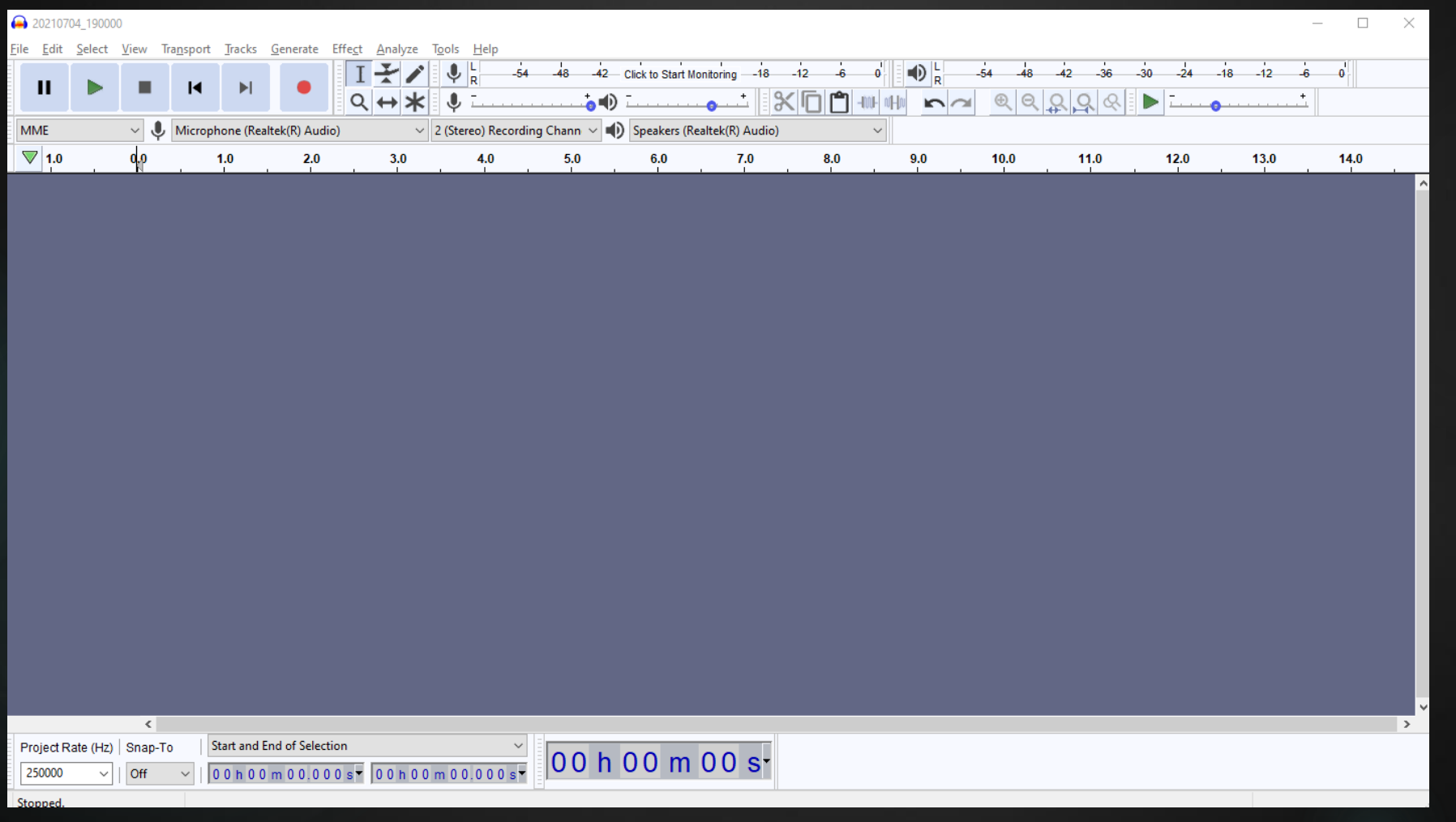

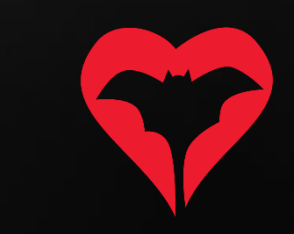

#### 6) Cambiar la visión del sonograma a "Spectogram"

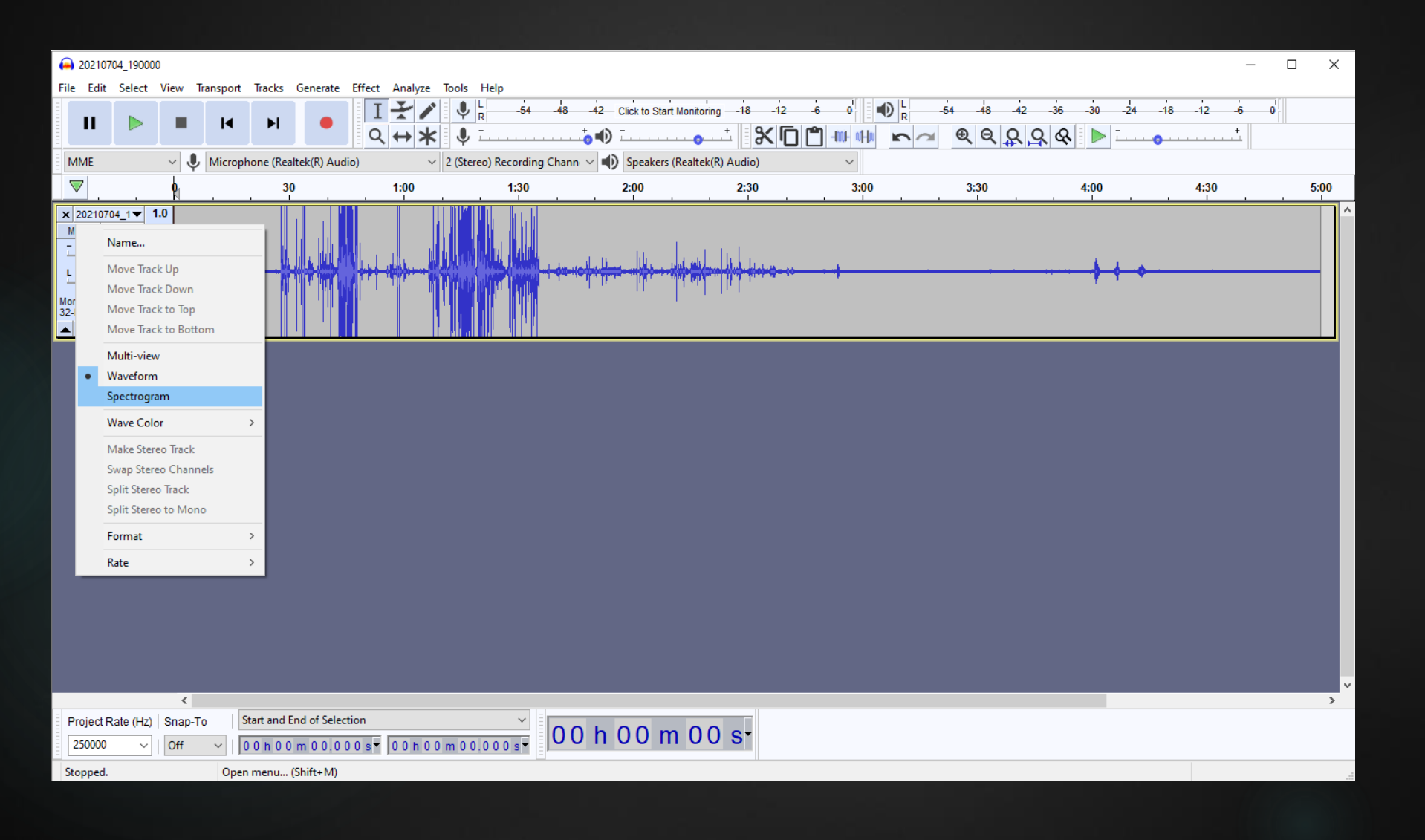

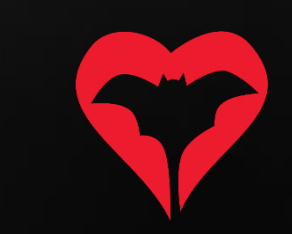

7) Confirmar que aparece una imagen como ésta.

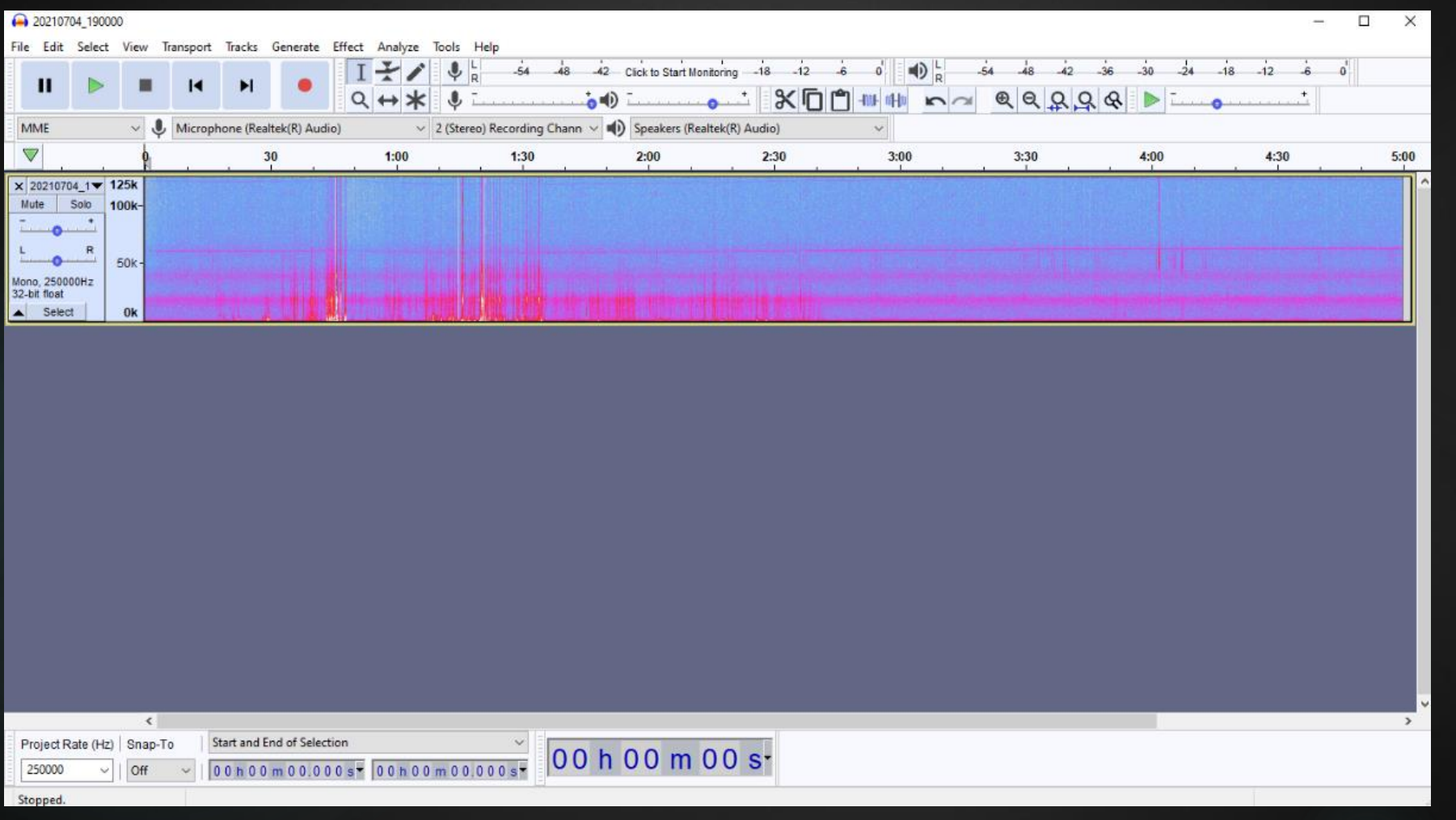

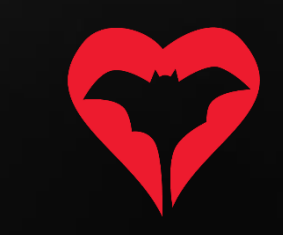

8) Estirar la imagen por el límite inferior del sonograma para llenar la pantalla completa y mejorar la visualización.

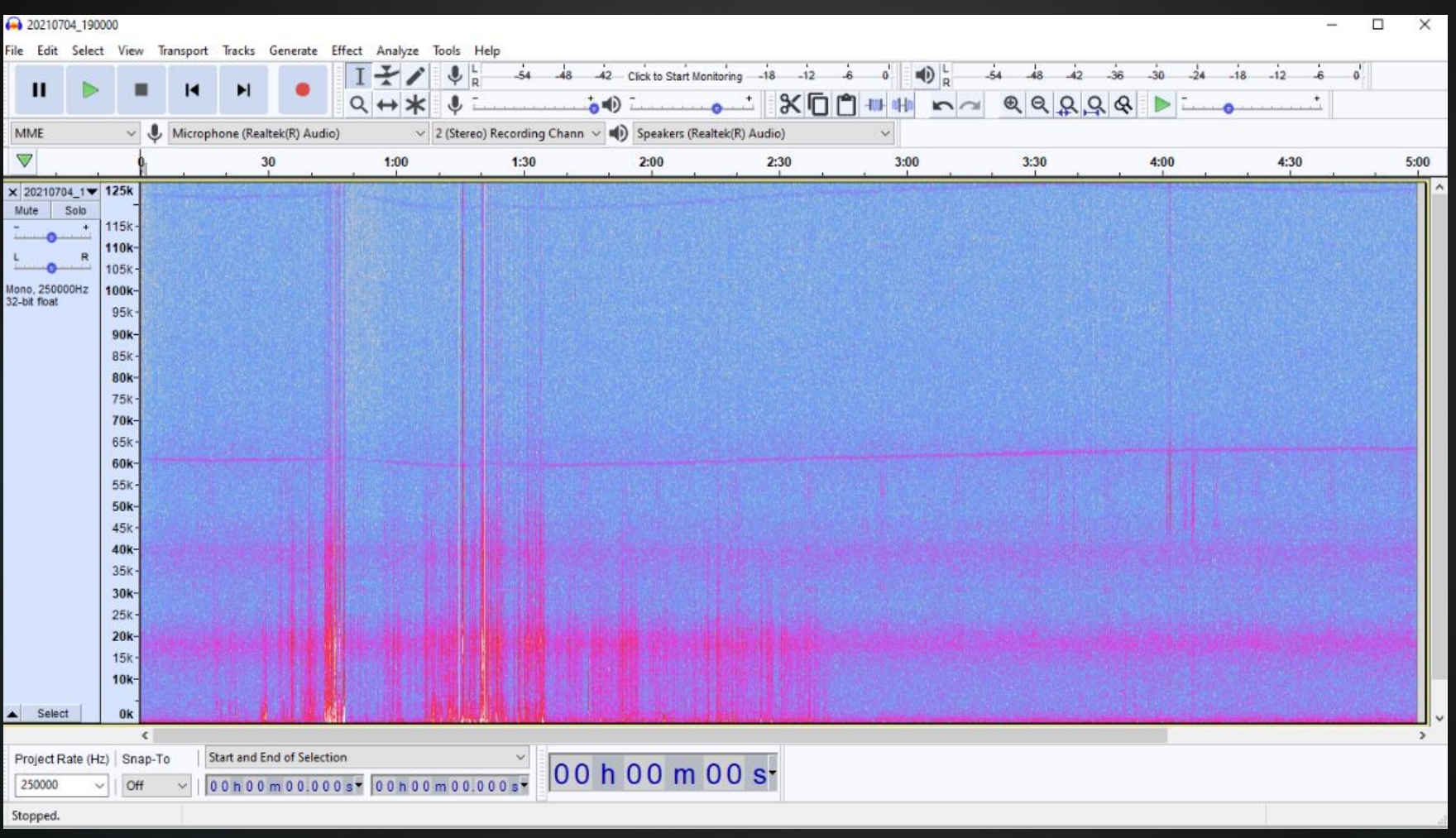

![](_page_9_Picture_3.jpeg)

9) Si el rango de frecuencias no es el correcto, hacer clic en "Spectogram settings".

![](_page_10_Picture_19.jpeg)

![](_page_10_Picture_3.jpeg)

10) Especificar max Frequency: 125000, y assegurar que el resto de valores estén iguales a los de la imagen.

![](_page_11_Picture_15.jpeg)

11) Seleccionar con el ratón la grabación previa a la palmada (se puede confirmar dónde está la palmada reproduciendo el sonido) y borrarla.

Es necesario dejar un espacio de margen con el nº de segundos previos anotados previamente. Utilizar el zoom y la herramienta de borrar.

![](_page_12_Figure_3.jpeg)

![](_page_12_Picture_4.jpeg)

12) Utilizar el zoom para dejar la imagen que ocupe unos 5 segundos de longitud a pantalla completa (fijarse en la barra superior para ver la escala temporal).

![](_page_13_Picture_16.jpeg)

![](_page_13_Picture_3.jpeg)

13) Ahora ya se puede visualizar el vídeo en una pantalla y el sonograma en otra. En caso de querer volver a confirmar una identificación del vídeo, solo hace falta moverse por el sonograma con la barra inferior de la pantalla y buscar el segundo exacto de la grabación que coincida con el vídeo.

![](_page_14_Figure_2.jpeg)

![](_page_14_Picture_3.jpeg)

14) ¿Cómo realizar los conteos de emergencia?

- a) Sólo se tendrán en cuenta los murciélagos que podamos ver emergiendo de la cavidad al vídeo. Cualquier otro murciélago que se detecte acústicamente pero no se vea saliendo de la cavidad, se considera que no usa el refugio y sólo pasaba por la zona.
- b) Sólo se contarán los individuos de los siguientes grupos fónicos:
	- PpygMin: *Miniopterus schreibersii*
	- Myo50: *Myotis capaccinii*, *M. escalerai*, *M. crypticus* i *M. emarginatus*
	- Myo30: *Myotis myotis* i *Myotis blythii*
	- PleSp: *Plecotus austricus, P. auritus i P. macrobullaris*
	- Barbar: *Barbastella barbastellus*
	- Rhifer: *Rhinolophus ferrumequinum*
	- Rhieur: *Rhinolophus euryale*
	- Rhihip: *Rhinolophus hipposideros*
- c) Para más información sobre los grupos fónicos, consultar la clave de identificación en la web.
- d) En el momento de entrar la inspección en la web, en el caso de grupos fónicos que incluyan más de una especie, sólo se entrará la especie concreta previa confirmación por uno de los investigadores del Programa de Seguimiento de Murciélagos.

![](_page_15_Picture_14.jpeg)